- Login to Agresso at www.ucc.ie/en/agresso
- $\triangleright$  Select the Reports option from the menu options on the left.
- $\triangleright$  Expand the folders until you can view the Purchase Reports Options. There follows a brief explanation of each of these reports and their purpose.

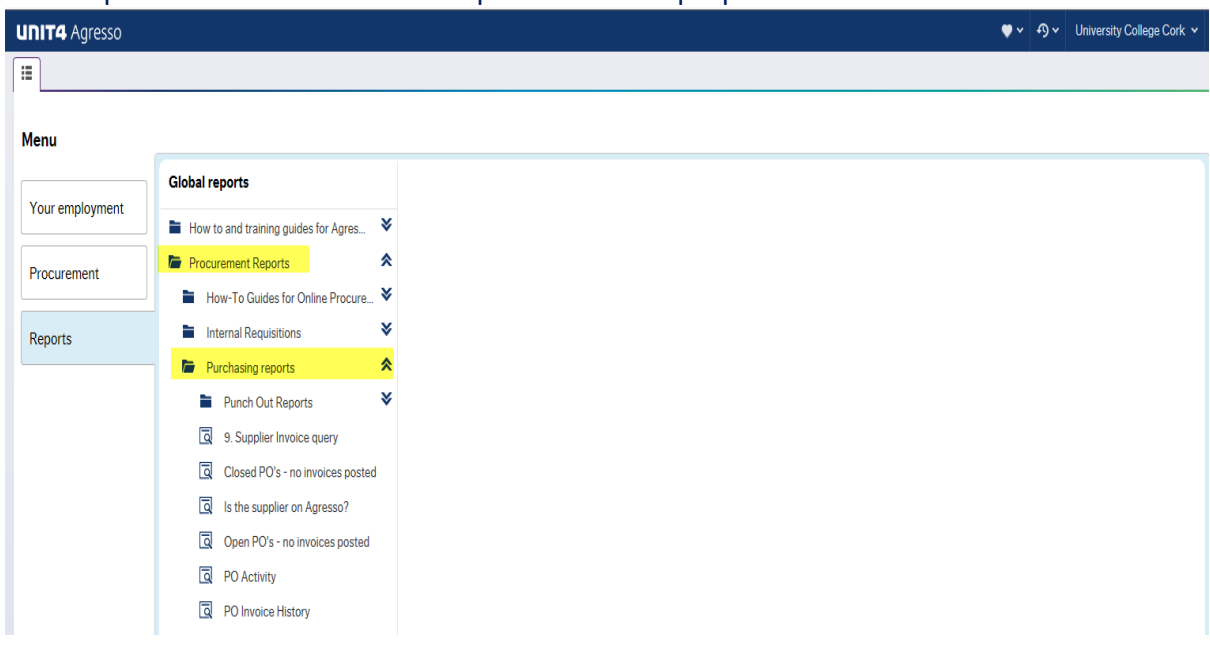

 The report '**9. Supplier Invoice Query**' allows the user to view scanned invoices from pre-Agresso ordering, going back to 2008 (when Agresso was first used in the Finance office to pay for goods).

 $\triangleright$  Enter a cost centre code in the CostC like field and click Search, this recalls the invoices.

 $\triangleright$  To view the scanned image of the invoice (where available) just click on the blue numbers under TransNo.

**NB: This report only shows invoices that have been paid.** 

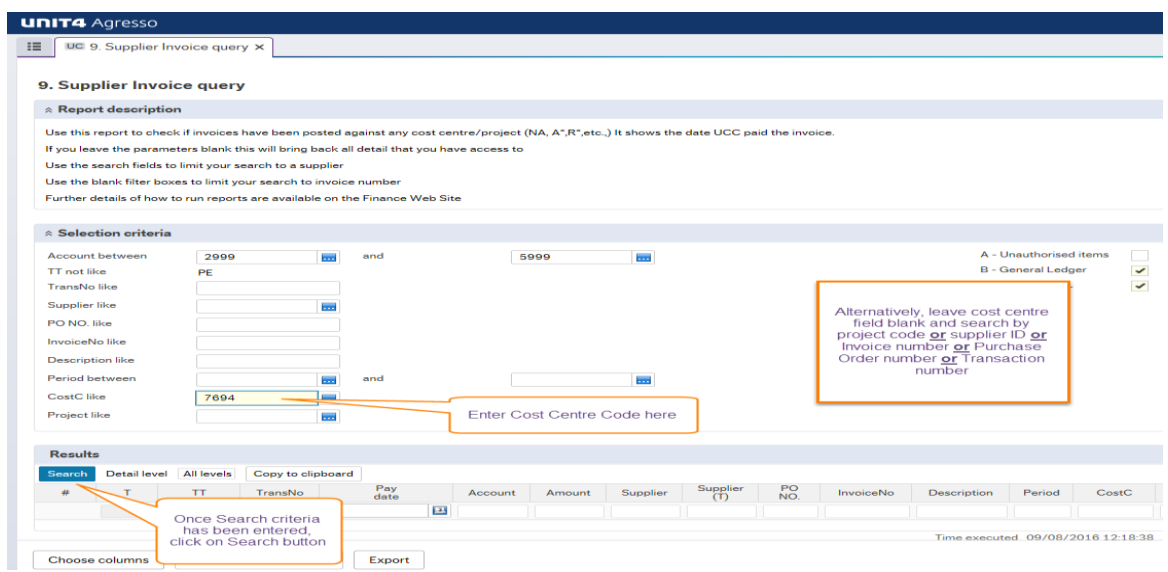

- $\triangleright$  There are two reports under the Purchasing Reports folder that are closely linked, namely '**Closed PO's – no invoice posted**' and '**Open PO's - no invoices posted**'. These reports show Purchase Orders which are on the system with outstanding amounts, i.e. have not been fully paid. The Open POs would appear on Commitments reports within the Management reporting suite also.
- $\triangleright$  The system will automatically close a Purchase Order which has no activity after 90 days, e.g. if an invoice has been paid against the order for less than the amount on the PO, and there is no further processing then Agresso will close it as a routine after 3 months. However, if you wish to close the order earlier than the auto-close after 90 days, (as you know that the invoice has been paid and the remaining amount will not be used), you

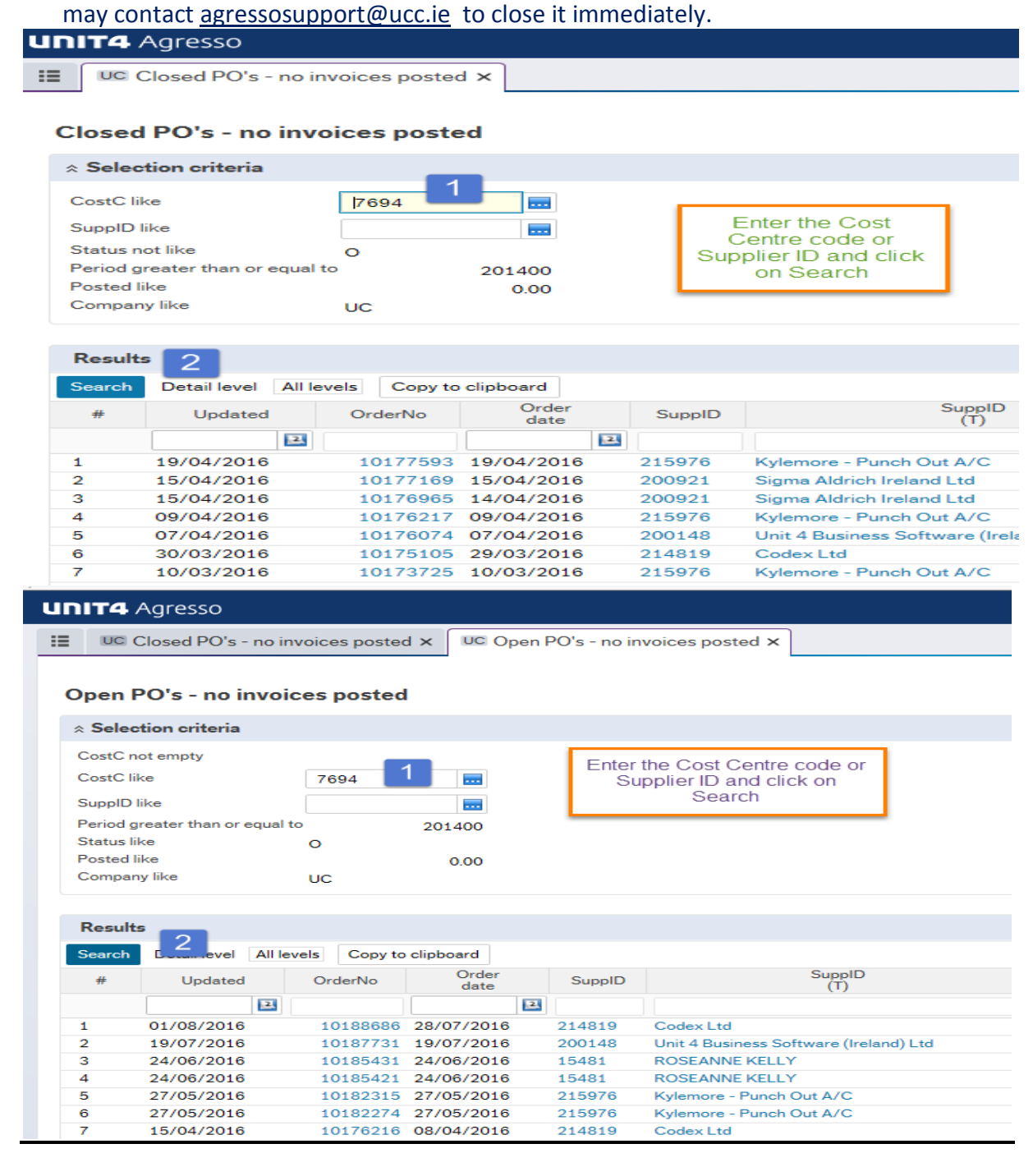

- Please see separate [Guide](http://www.ucc.ie/en/media/support/financeoffice/agresso/agressoprocurementguides/FindasupplieronAgressoGuide.pdf) for the query '**Is the Supplier on Agresso?**' This is a report to help you locate all the suppliers set up on the Agresso financial system. You can also search for suppliers on the requisition standard screen.
- The report **PO Activity** shows Agresso Created Purchase Orders
- $\triangleright$  The report includes an explanation on the various order statuses e.g. whether they are finished and paid (F) or Open (O).
- $\triangleright$  For a quick search on every order relating to you, delete out the search criteria for CostC like and Project Like i.e. change to blank.
- **If you want to find a specific order**, type the number into the 1<sup>st</sup> column 'OrderNo', and click on Search.

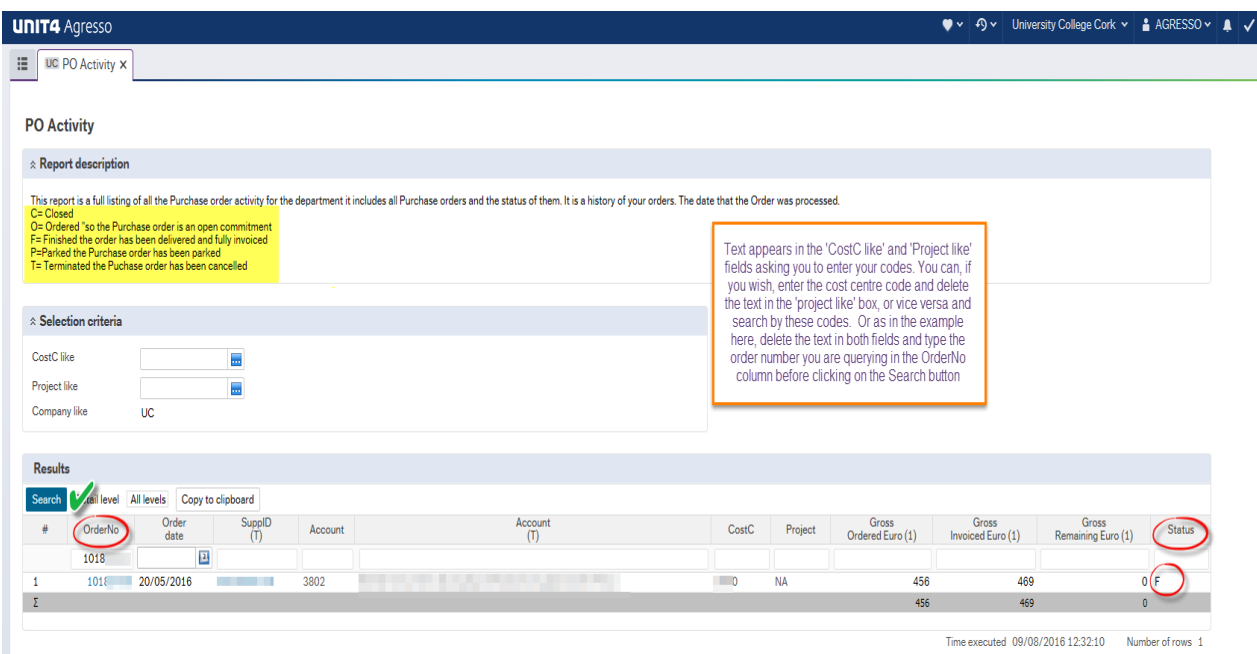

- The **PO Invoice History** shows invoices registered against Agresso created Purchase Orders.
- $\triangleright$  You can run this report against specific cost centres/ projects if you want, or it will allow you to type in a specific order in to the Order No column, but ensure that the Costc like field is blank when you do this

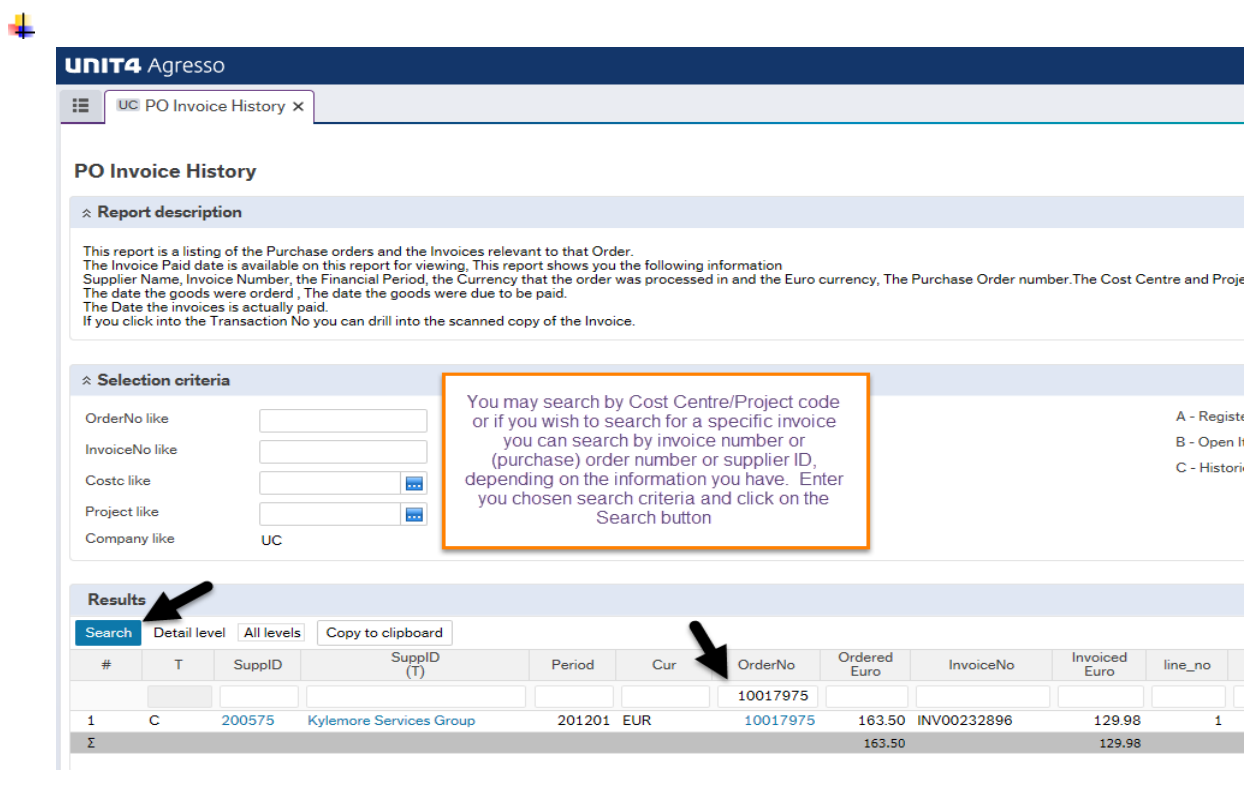

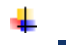

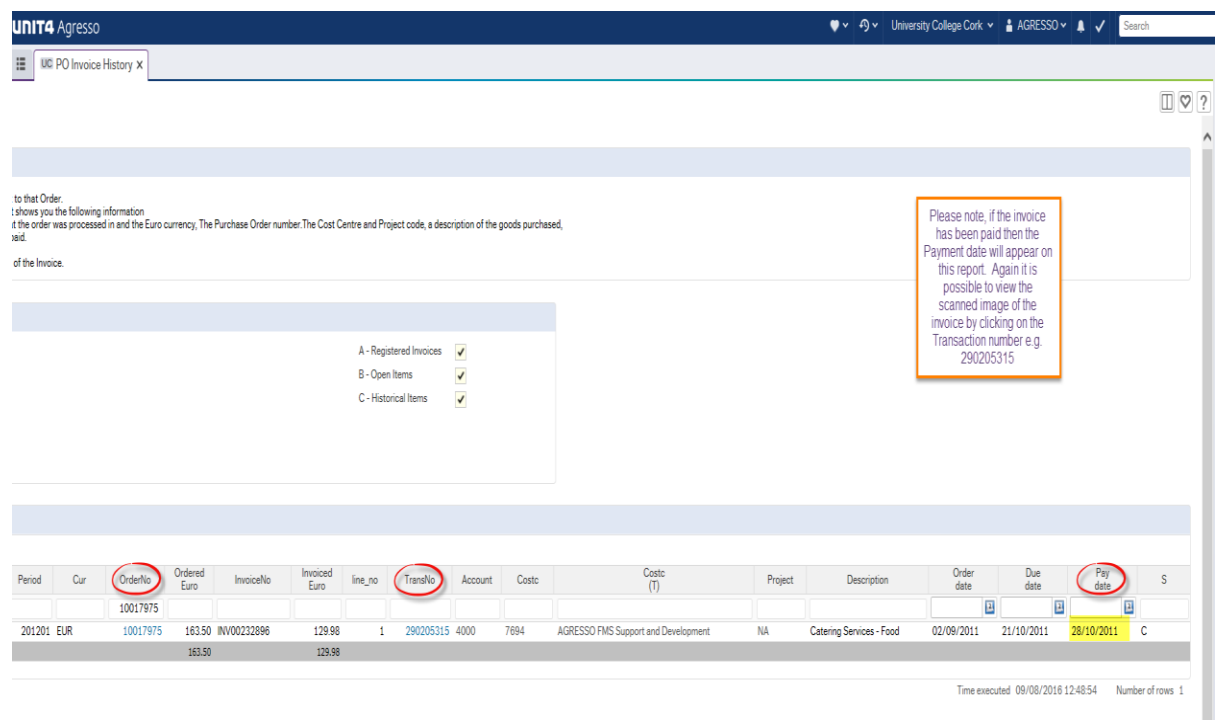